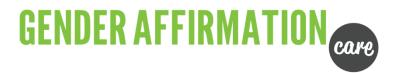

## **HOW TO SUBMIT A CLAIM:**

1. Log into GSC everywhere. Under Claims and Benefits – select Submit A Claim

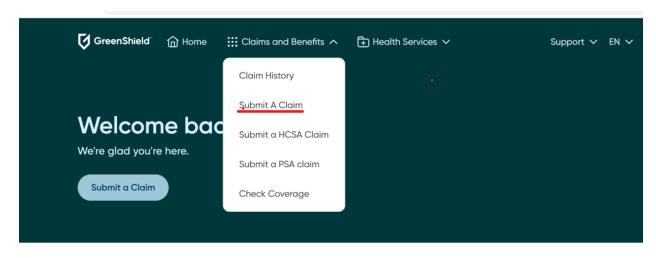

2. Select Other health specialists to enter your claim and click continue.

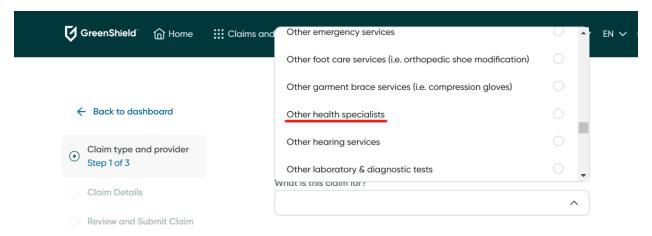

| 3. Next, select who the claim is for and answer a few questions. |                                                                                                    |
|------------------------------------------------------------------|----------------------------------------------------------------------------------------------------|
| 4. Click on Upload a file.                                       |                                                                                                    |
| 5. Click Submit.                                                 |                                                                                                    |
|                                                                  |                                                                                                    |
|                                                                  | Is covered under another benefits plan?  Yes No                                                                          |
| ○ Claim type and provider<br>Step 1 of 3                         | Would you like to submit any unpaid amount to your Health Care Spending Account?  Yes No                                 |
| Olaim Details Step 2 of 3                                        | Is this claim related to a motor vehicle accident or an open case with the Workers'  Compensation Plan in your province? |
| Review and Submit Claim                                          | ○ Yes ○ No                                                                                                    |
|                                                                  |                                                                                                    |
|                                                                  | Additional Claim Details                                                                                                 |
|                                                                  | Upload Receipts or Supporting Documents (up to 24 MB per file):                                                          |
|                                                                  | ightharpoons                                                                                                    |

**Upload a file or drag and drop** PNG, JPG, GIF up to 24MB